# Kodu Makerspace

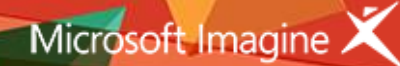

Learn to make your own games!

# Lesson Plan 2 - Guided Investigation

### Topic Description

During this second lesson, students will be introduced to coding and game development with a focus on character action and introductory programming concepts. Students will examine the game action sequences, will learn more about the character menus in the Kodu environment, and the When…Do… logic of Kodu programs.

#### **Objectives**

Students will be able to:

- Navigate the menus associated with characters
- Describe the When...Do... game action
- Model the When...Do... in an unplugged activity
- Follow a tutorial to create When...Do... constructs
- Communicate ideas for modifying game characters and actions
- Revise the action of the characters in the Flashy Fishbot game

#### Materials and Preparation Required

- Access to the Internet and Kodu Game Lab: [http://www.kodugamelab.com](http://www.kodugamelab.com/)
- Computing device with screen display for teacher
- Computing devices with keyboards for students
- Flashy Fishbots (completed working game):<http://aka.ms/flashyfishbots>
- Fishbot Tutorial: <http://aka.ms/fishbotstutorial>
- Student Guide: **Student\_Guide\_Kodu\_Makerspace.docx**
- PowerPoint Presentation to deliver the lesson: **2\_Slides\_Kodu\_Makerspace.pptx**
- Dry run the PowerPoint Presentation in Slide Show mode to enable animations and be familiar with any on-click animations
- Headphones for students (recommended)

#### Outline of the Lesson

- Warm up review of Flashy Fishbots
- The When...Do... Programming Construct
- Unplugged Activity: When…Do… Can Do
- Fishbots Tutorial
- Flashy Fish Revisions
- Wrap up

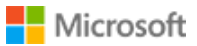

#### Student Activities

- Experience and program the When…Do… programming construct
- Follow a Kodu Tutorial to create a simple game
- Brainstorm how actions in the Flashy Fishbots game could be modified

#### Teaching/Learning Strategies

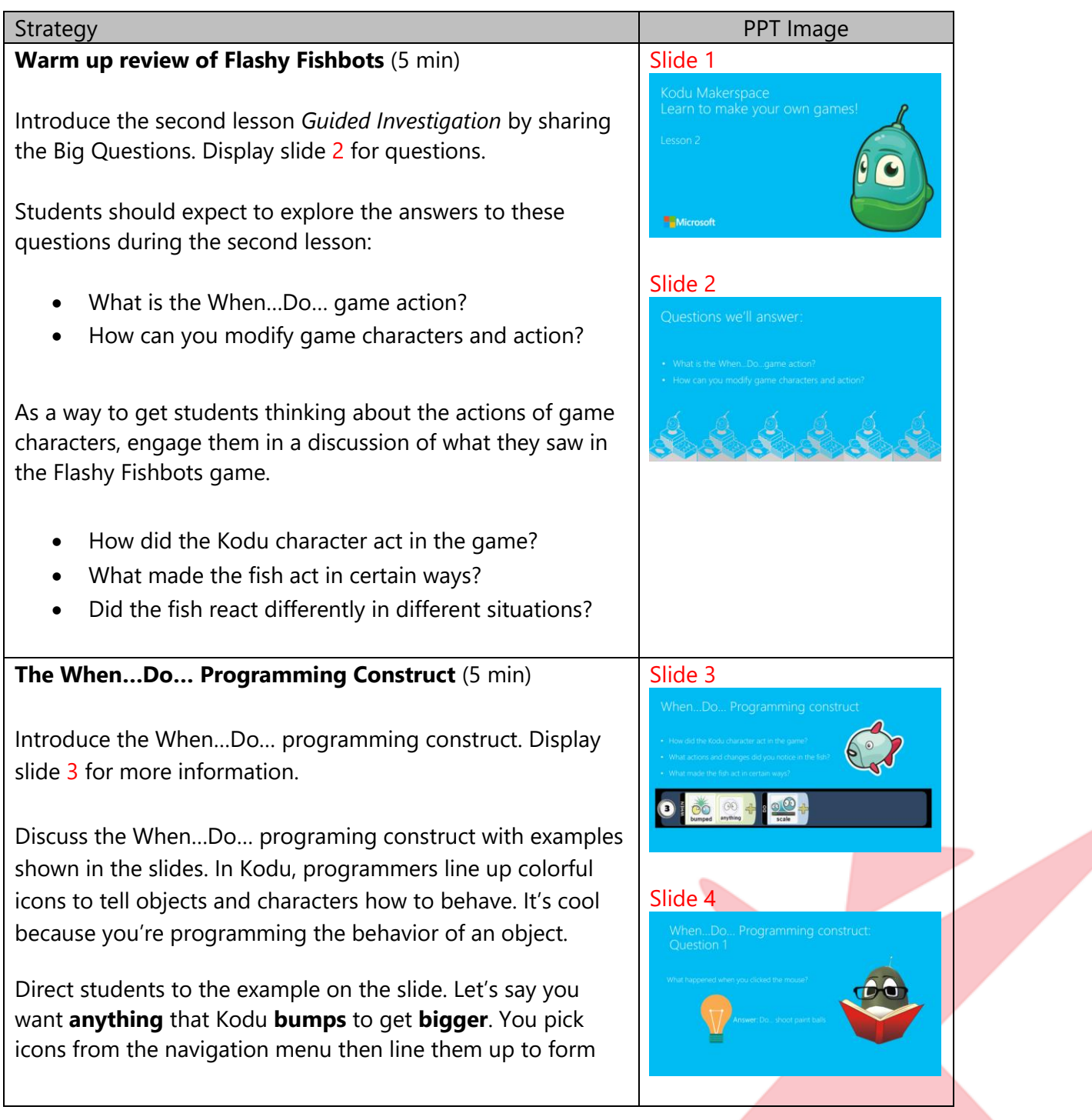

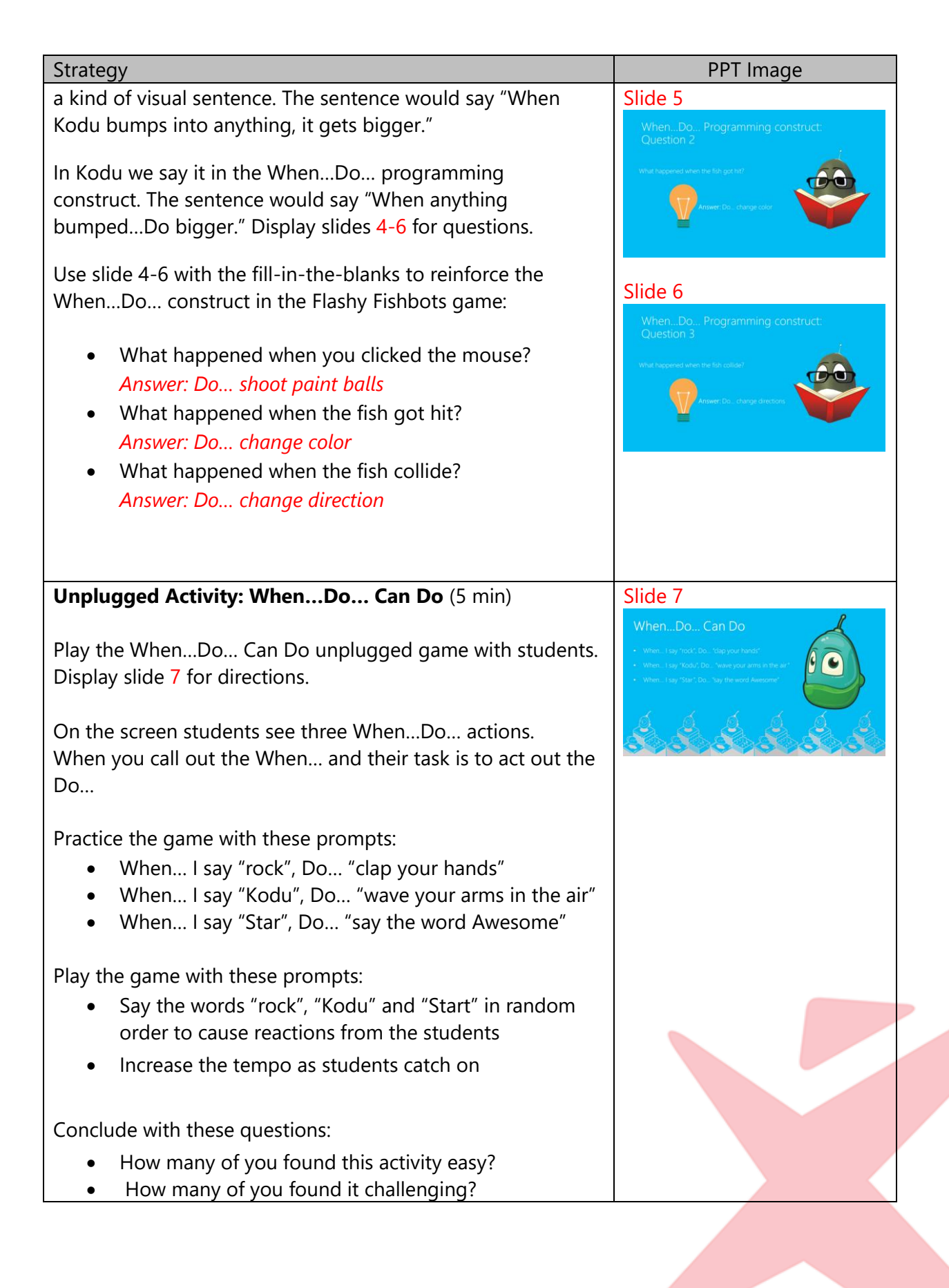

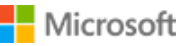

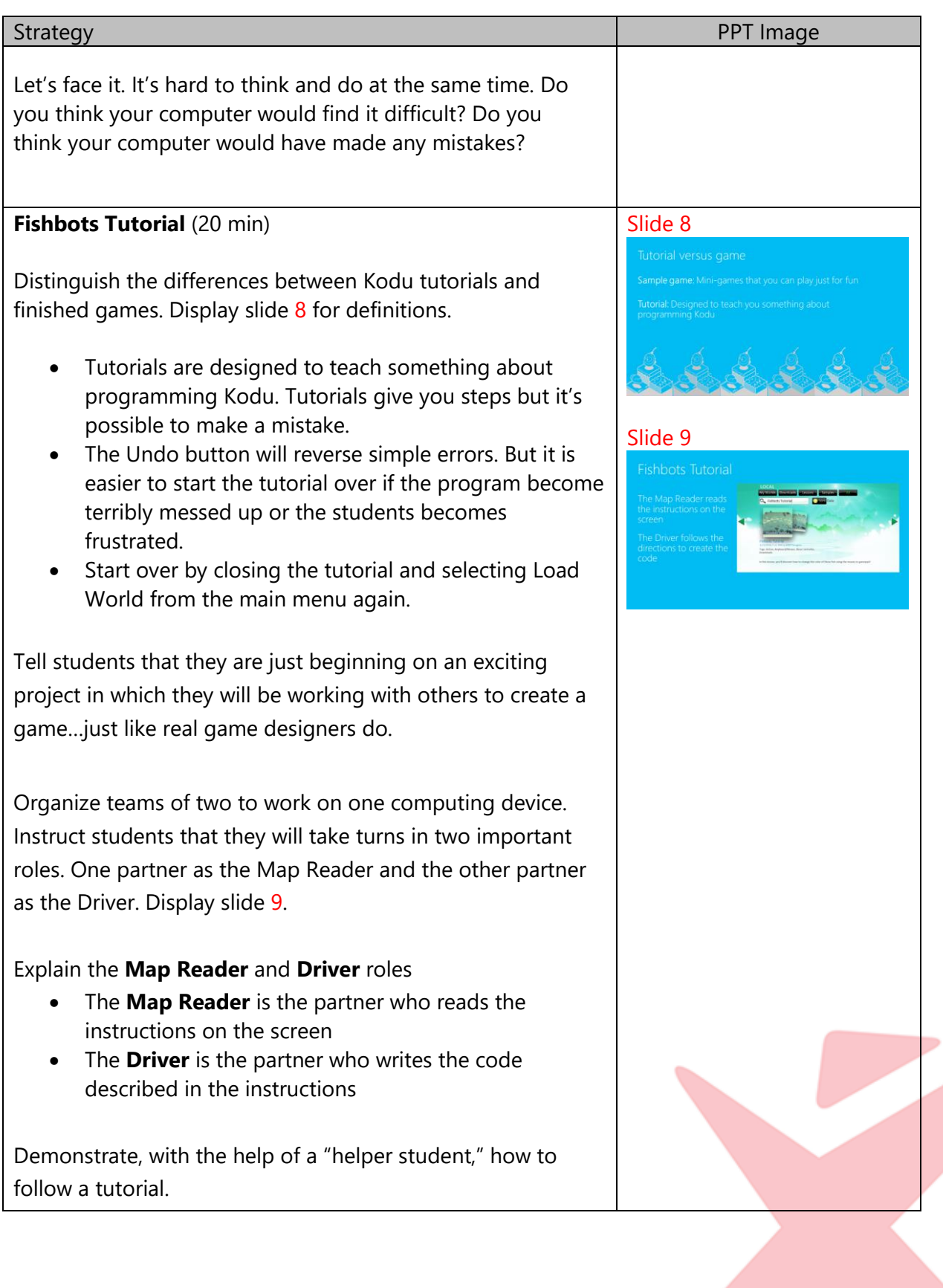

**State** 

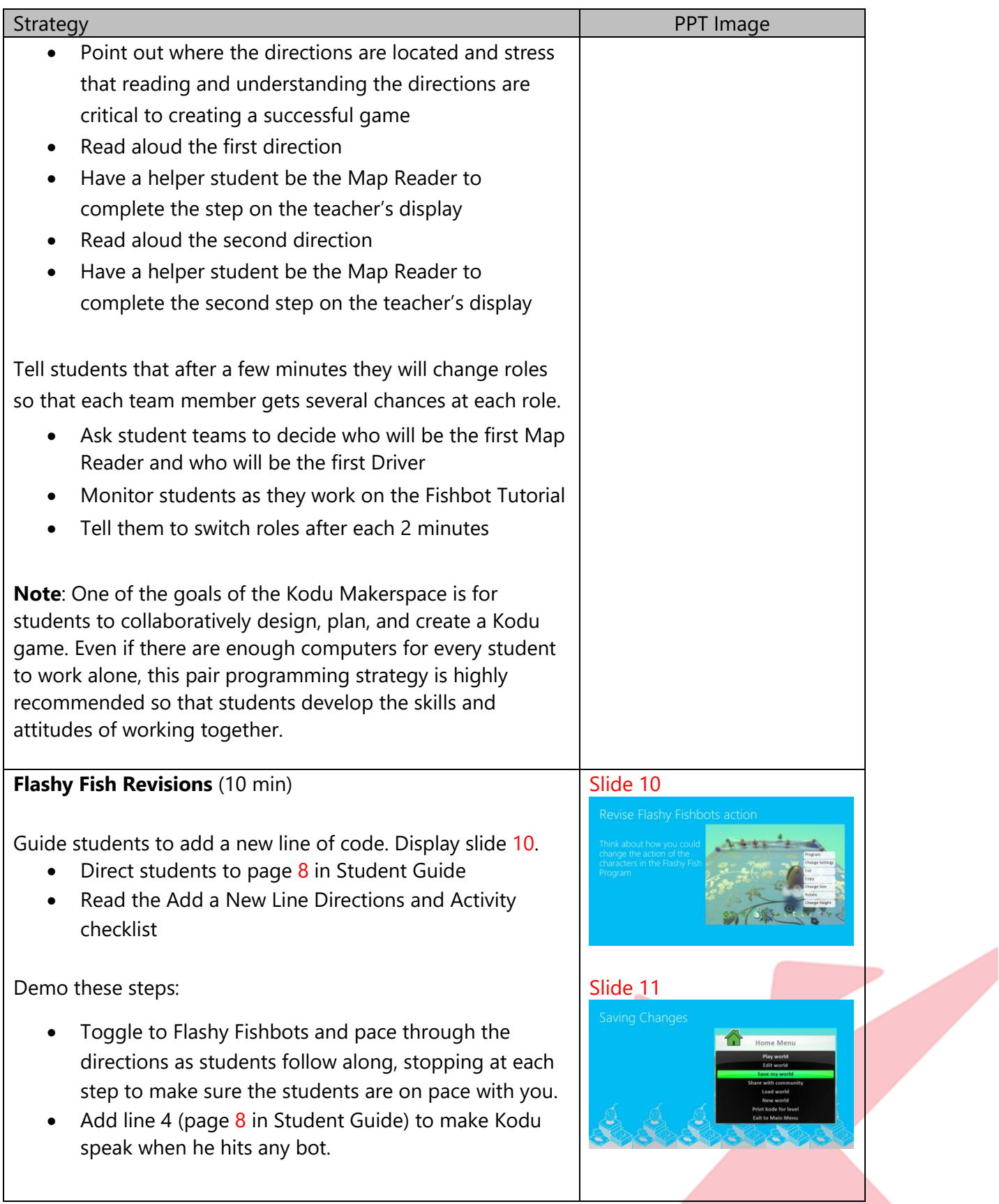

![](_page_4_Picture_2.jpeg)

**State** 

![](_page_5_Picture_150.jpeg)

![](_page_5_Picture_2.jpeg)

**Strategic** 

#### **Extensions**

Instruct students to explore some of the other games in the Kodu "Load World" menu selections and to search for When…Do… constructs that they can add to their games.

![](_page_6_Picture_3.jpeg)

## Tips

The distinction between a Kodu game and a Kodu tutorial is an important concept. Kodu tutorials provide text instructions to the user at the top of the screen. The program does not check the correctness of the code students enter. Incorrect code can be entered and if so many errors have been introduced to make it difficult to debug, the best strategy is to start the tutorial over by re-opening from the Load world menu. The Flashy Fishbots game, is a finished, ready-to-play program. The Fishbot Tutorial is a guided practice experience that instructs students in creating the Flashy Fishbots game.